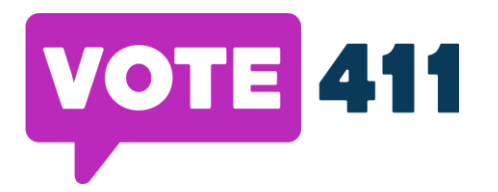

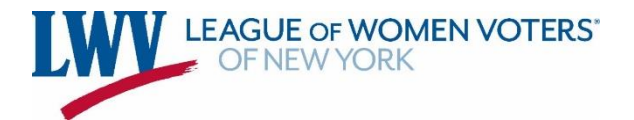

### **LWVNYS 2022 Regional Trainings**

### **Your Responsibility as a Local League**

- $\triangleright$  Find and obtain candidate contact information.
- $\triangleright$  Urge candidates to participate in Vote 411
- ➢ Setting up, managing, and monitoring local races (town/village/city, county, etc.)
	- o Find and upload GIS. files
	- o Set-up races and publish races
	- o Add candidates and invite them to participate
- ➢ Market Vote 411 when the State League makes it live

#### **The State League's Responsibility**

➢ Entering in the races & candidates for Congressional, State Senate, and Assembly races

### **Reminder:**

In districts that encompass more than one county candidates will submit petitions to the State Board of Elections. In districts that are fully in one county candidates will submit petitions to the County Board of Elections. **Districts have changed since 2020 due to State redistricting.** If you would like a list of districts and where candidates will submit their petitions, email [milly@lwvny.org.](mailto:milly@lwvny.org)

### **Tweeting at Candidates**

Local Leagues are responsible for urging candidates to participate in Vote 411. Sometimes candidates won't respond to the phone calls and emails. If that happens, take to Twitter to reach out to candidates. Here are some examples:

"Vote 411 2022 is live! @CANDIDATEUSERNAME we're urging you to participate so voters know where you stand on important issues."

"@CANDIDATEUSERNAME [LEAGUE NAME] has been trying to reach you regarding Vote 411. Get back to us ASAP!"

"Hi @CANDIDATEUSERNAME, you haven't answered the questions we sent you for Vote 411!"

"@CANDIDATEUSERNAME voters want to know more about you! [LEAGUE NAME] reached out to you regarding your Vote 411 profile. Answer the questions we sent you!"

"Hey @CANDIDATEUSERNAME, do you like accurate and unbiased election information? We sure do! Answer the questions we sent you so voters can learn more about you on Vote 411.

"As voters, we want to hear where our candidates stand on the issues. That's why we're calling on @CANDIDATEUSERNAME to respond to @VOTE411's Voter Guide so we can be informed before casting our ballot! #LWVVoterGuide"

"Other candidates have filled out the questions we sent them for Vote 411. Why haven't you, @CANDIDATEUSERNAME? Election day is coming soon - get on it!"

"As voters, we need to hear where our candidates stand on the issues. Share this post or create your own to call on @CANDIDATEUSERNAME to respond to @VOTE411's Voter Guide and give us the info we need to cast our ballots!<https://www.vote411.org/candidate-contact>"

"We've been trying to reach you @CANDIDATEUSERNAME. Answers the questions we sent you for Vote 411. Other candidates have already!"

"It's frustrating that other candidates have answered our questions for Vote 411 but @CANDIDATEUSERNAME hasn't."

"[LEAGUE NAME] Sent you questions to answer for Vote 411. What's taking so long, @CANDIDATEUSERNAME?"

"It's been [AMOUNT OF TIME] @CANDIDATEUSERNAME. Answer the questions we sent you for Vote 411 ASAP!

### **Advertising Examples**

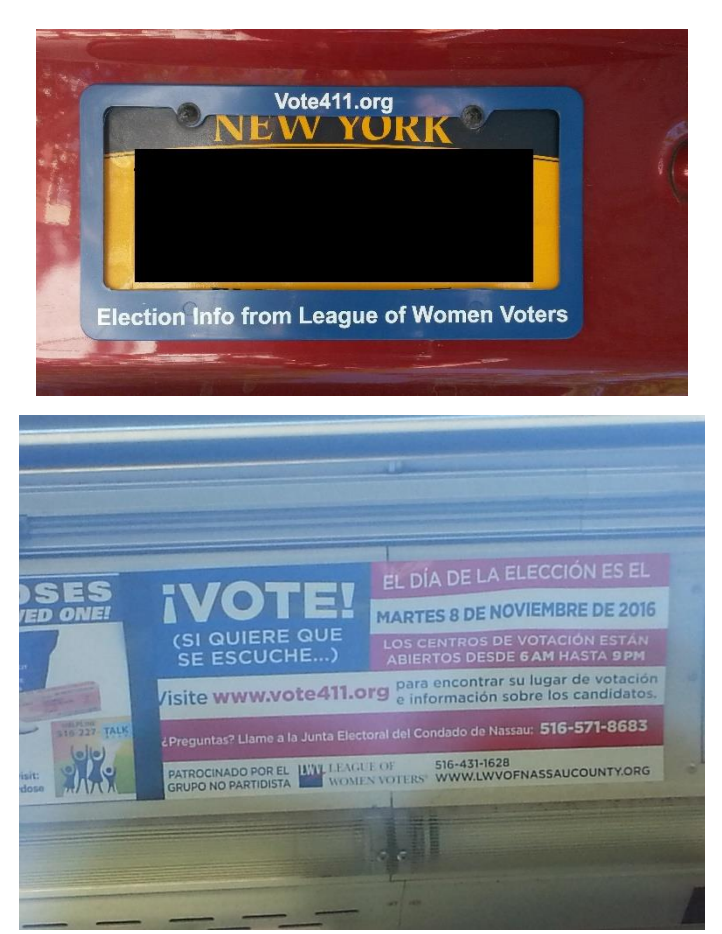

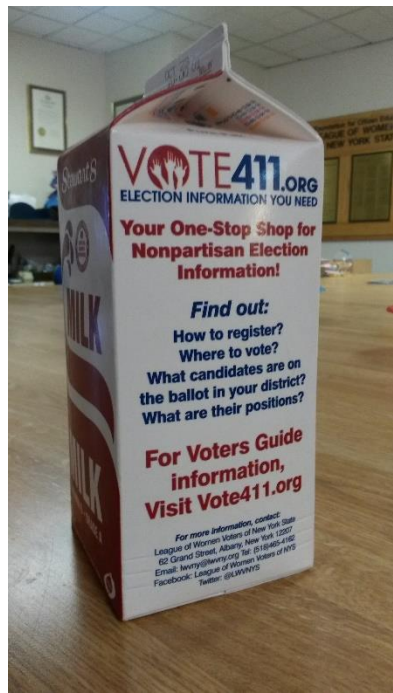

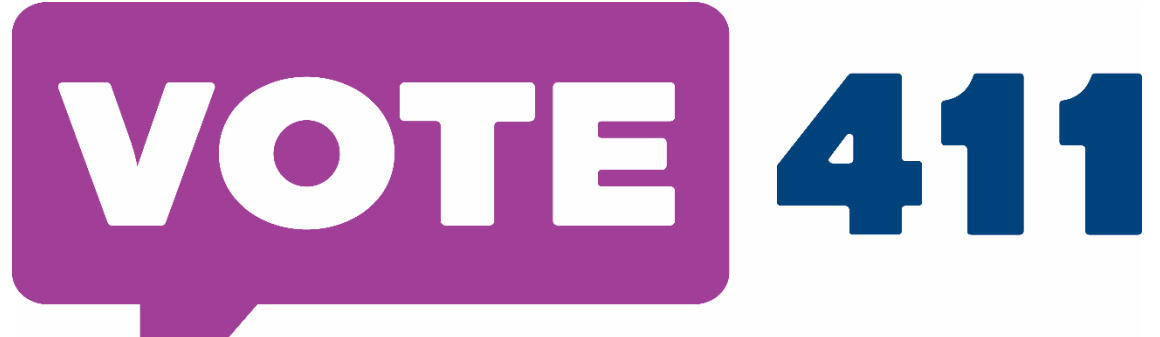

**ELECTION INFORMATION YOU NEED** 

## **YOUR ONE-STOP SHOP FOR NONPARTISAN ELECTION INFORMATION**

**Find out: How to register to vote Where to vote What candidates are on the ballot in your district What the candidates' positions are on issues Information on any ballot proposals**

**If any candidate is not providing information, ask why not!**

**For voter information specific to New York, go to** [www.Vote411.org](http://www.vote411.org/) 

For information on early voting in NYS, go to [www.nyearlyvoting.org.](www.nyearlyvoting.org)

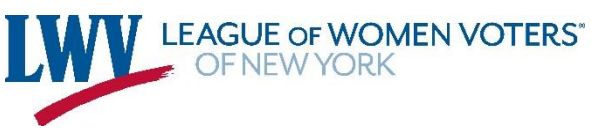

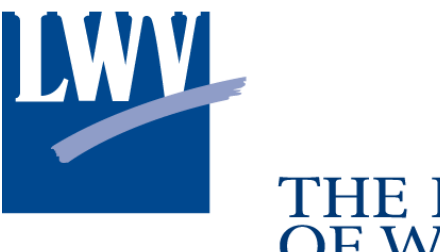

The League of Women Voters of New York State 62 Grand Street, Albany, New York 12207 Phone: 518-465-4162 Fax: 518-465-0812 www.lwvny.org E-Mail: lwvny@lwvny.org

# THE LEAGUE<br>OF WOMEN VOTERS<br>of New York State

FOR IMMEDIATE RELEASE Contact: **Date telephone # and email**

### **PRESS RELEASE**

### **League of Women Voters of \_\_\_\_\_\_\_\_\_\_\_ Launches Electronic Voter Guide for \_\_\_\_\_\_\_\_\_\_\_\_\_Races www.vote411.org**

Vote 411, the League's electronic voter guide, is now LIVE! Candidate information is available for all candidates running in the \_\_\_\_\_\_\_\_\_\_\_\_\_\_\_\_\_\_\_\_\_\_\_ races. The information includes biographical details and responses to questions posed by the League, as well as links to candidates' social media and campaign websites.

All of this can be accessed **online at** [www.vote411.org](http://www.vote411.org/) in an easy-to-use electronic format. Citizens can enter their addresses to compare candidate information and print a customized sample ballot. Other election information, including registration and absentee ballots is also available on the Vote 411 website. Now and in the upcoming weeks, citizens will also be able to find information about upcoming candidate forums taking place in their area and/or across the state. Direct links to these pages are posted on the League website at

Vote 411 also features information on the five ballot proposals that New York voters will vote on. Citizens are able to read the proposals as they will appear on their ballot, find out what the proposals will enact, and read the pros and cons related to each proposal.

Candidates who have not yet submitted their information are listed with "Candidate Has Not Responded;" their responses will be posted as soon as the candidates provide the information.

Check out [www.vote411.org](http://www.vote411.org/) before going to vote early or on Nov. 2 Election Day. More information on where and when you can vote early in your county is available at [www.nyearlyvoting.org.](http://www.nyearlyvoting.org/) Early voting in NYS is now available from Oct. 23 to Oct. 31 across the state.

The League is a nonpartisan political membership organization, open to men and women that encourages the informed and active participation of citizens in government, works to increase understanding of major public policy issues, and influences public policy through education and advocacy. To learn more about the League or to link to Vote411, visit [www.lwvny.org.](http://www.lwvny.org/)

### **Logging In**

Before you are able to log in, LWVUS will need to add you to the new, passwordless login system. You will know you have been added when you get an email from the system with a link to set up your account.

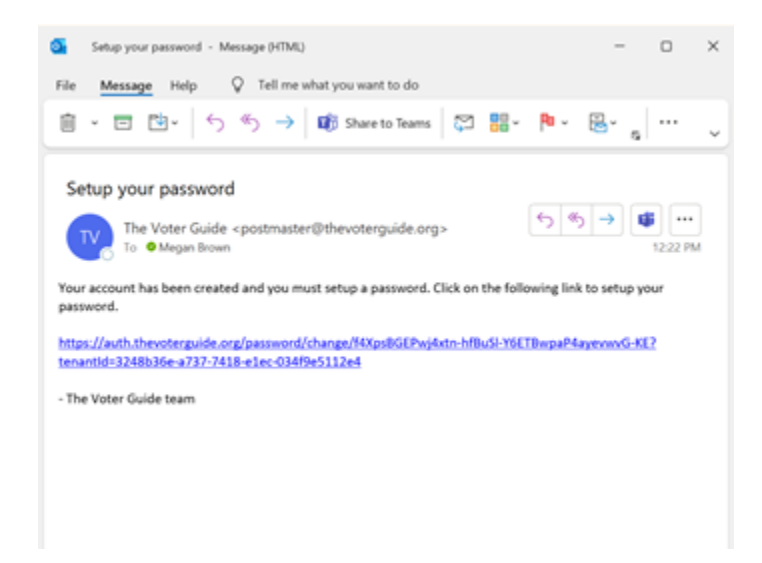

Before you can log in you will need to click on this link and create a password for the system AND set up two factor authentication. To complete those steps, first, click on the link, which will bring you to this page:

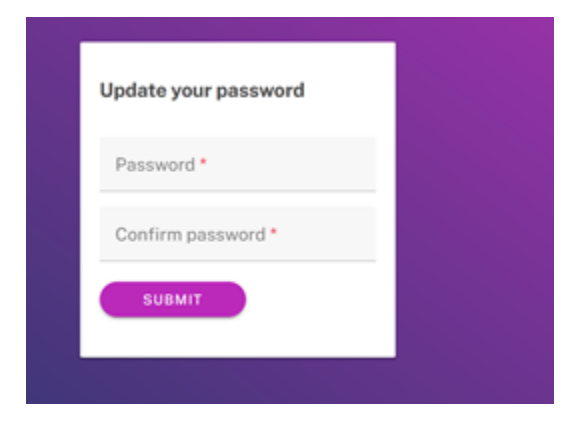

Please choose a strong password of at least 12 characters. You can use a random password generator (like this: [https://passwordsgenerator.net/\)](https://passwordsgenerator.net/) to create the password. You do NOT need to remember this password as you will NOT be using it to log into the system. If both passwords match and you click "submit" you'll see this page:

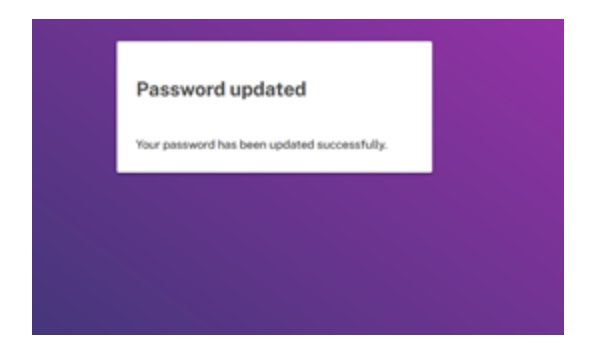

That means you've created the password in the system! You then need to go to the guide log in page<http://admin.thevoterguide.org/login> and enter your email address. **NOTE: this needs to be the email address assigned to your guide, typically the email address you use to communicate with LWVUS.** If you have any questions about which email address is assigned to your guide please contact LWVUS.

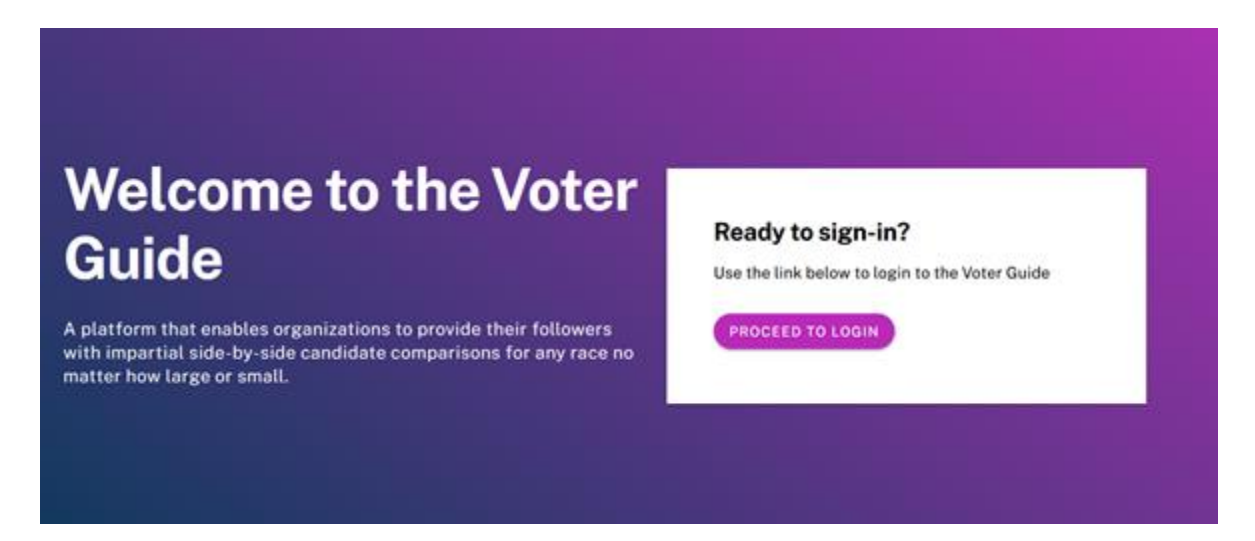

Click the "proceed to login" button and enter your email address on the next screen.

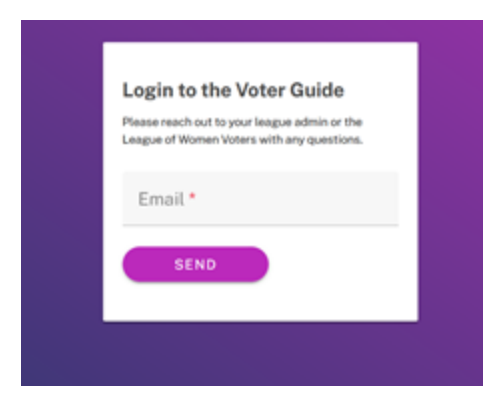

You will get another email with a link. Click that link and you will be prompted to set up two factor authentication. **This is a required step and must be completed in order to access your guide.** Follow the prompts to set this up through the system and an app (like Google Authenticator) on your phone.

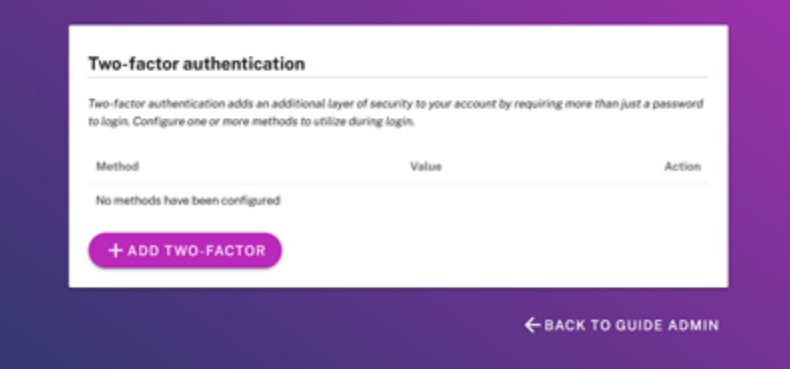

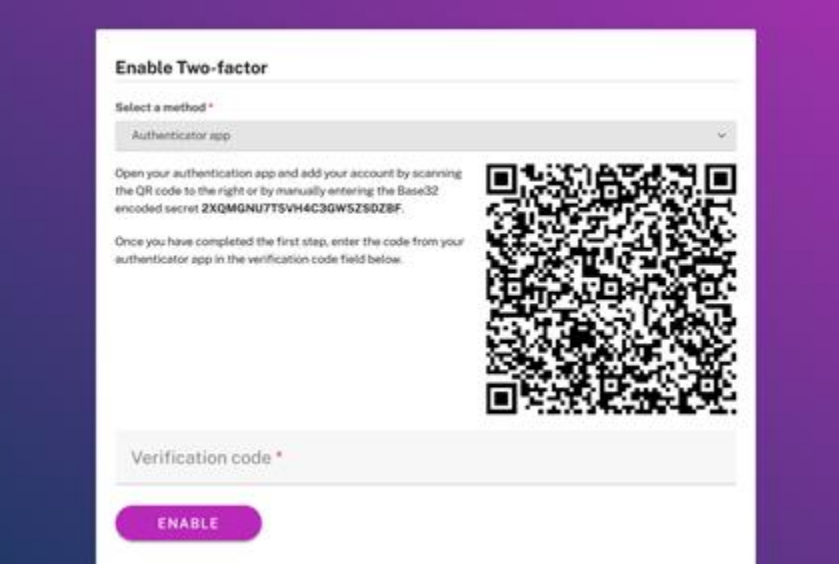

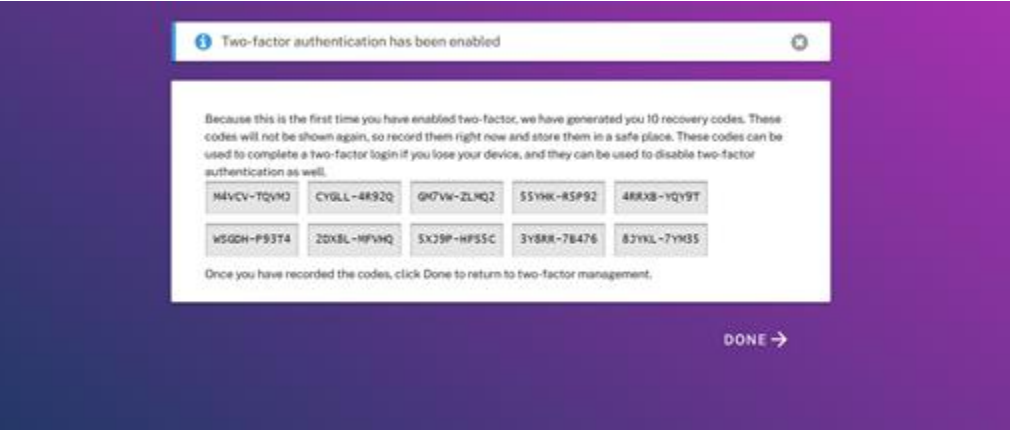

After you have set everything up, click the "done" button:

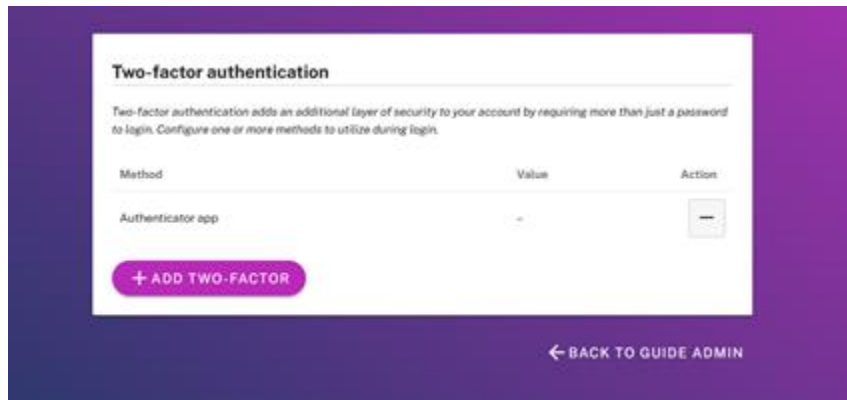

And click "back to guide admin." This will bring you back to where you can enter your email address:

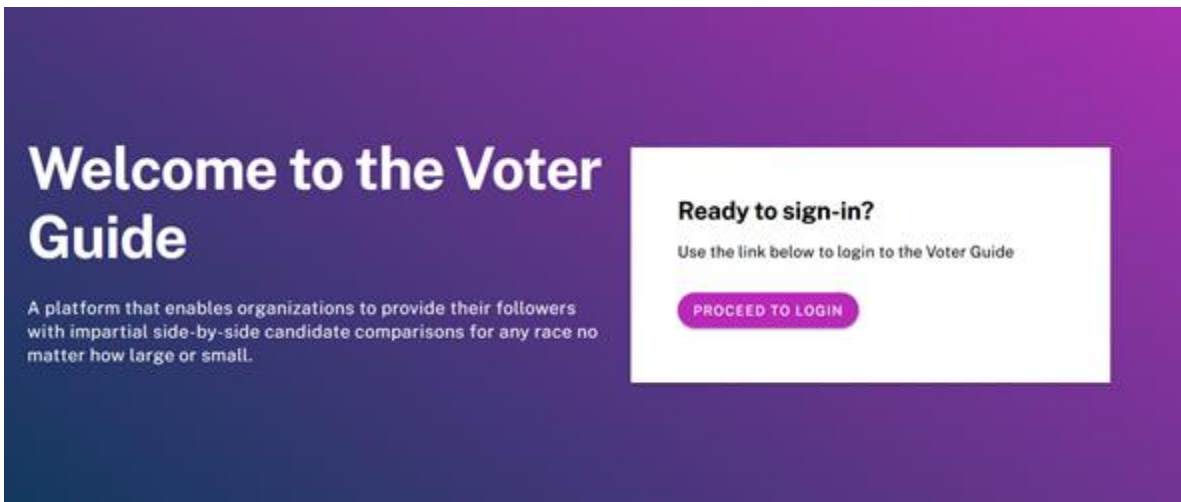

Click "proceed to login," enter your email address and click the link in the new email. You'll then see where you enter the code for two factor authentication:

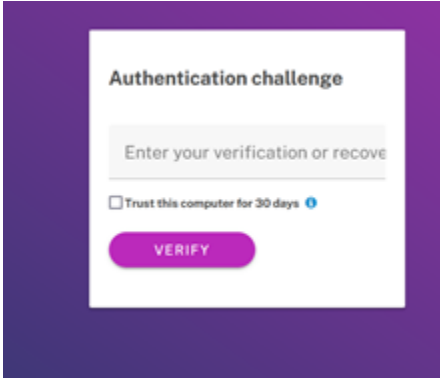

Enter the code that is on your phone (the code changes frequently) and you're in!

This may seem like several steps to access your guide, however, **after this first time setting up your profile you will only have to email yourself the link and enter the two factor**  authentication (if you don't "trust the computer for 30 days") and that's it! This is a much more secure way to log into your guide and allows for multiple users to access the system and be logged as to the last time those users logged into the guide. If you have any questions about how to access your guide please contact LWVUS.

- Passwordless login
	- $\circ$  Each admin will have their own email associated to the quide. Once you have registered for the system you will not need a password to access the guide. Instead, click on the log in link and enter the email associated to your account. The system will email you a link through which you can access the system.

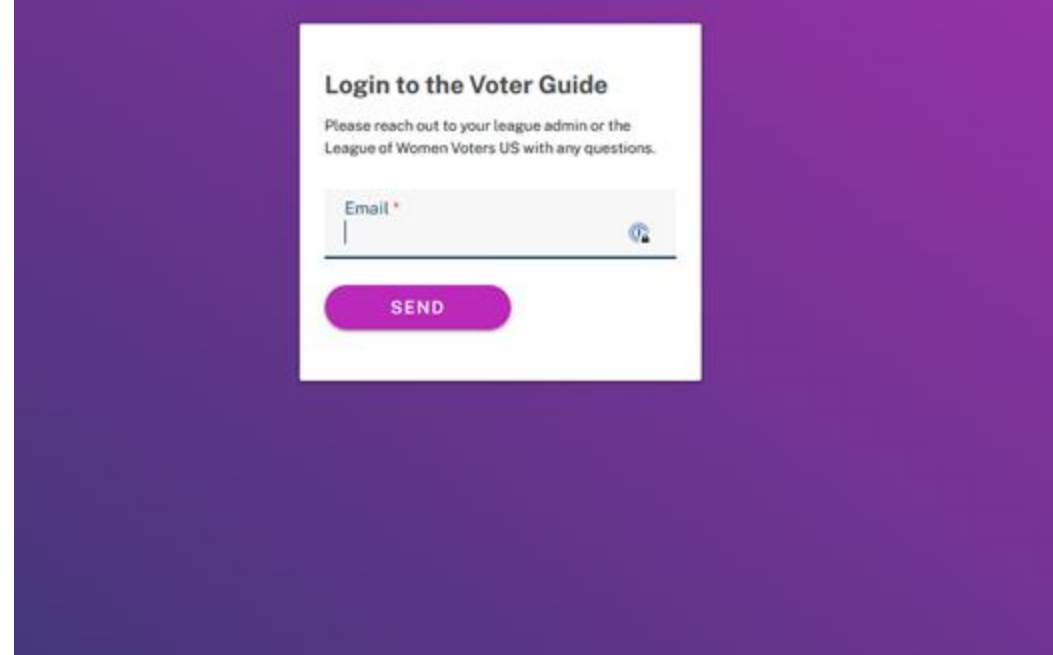

- Two-factor (multi-factor) authentication
	- o To make sure your guide is secure we have implemented two-factor authentication. Each time you log into the system you will be required to enter a code from a second source (ex: Google Authenticator). Each time you log in the code will change and you will be required to enter the new code.

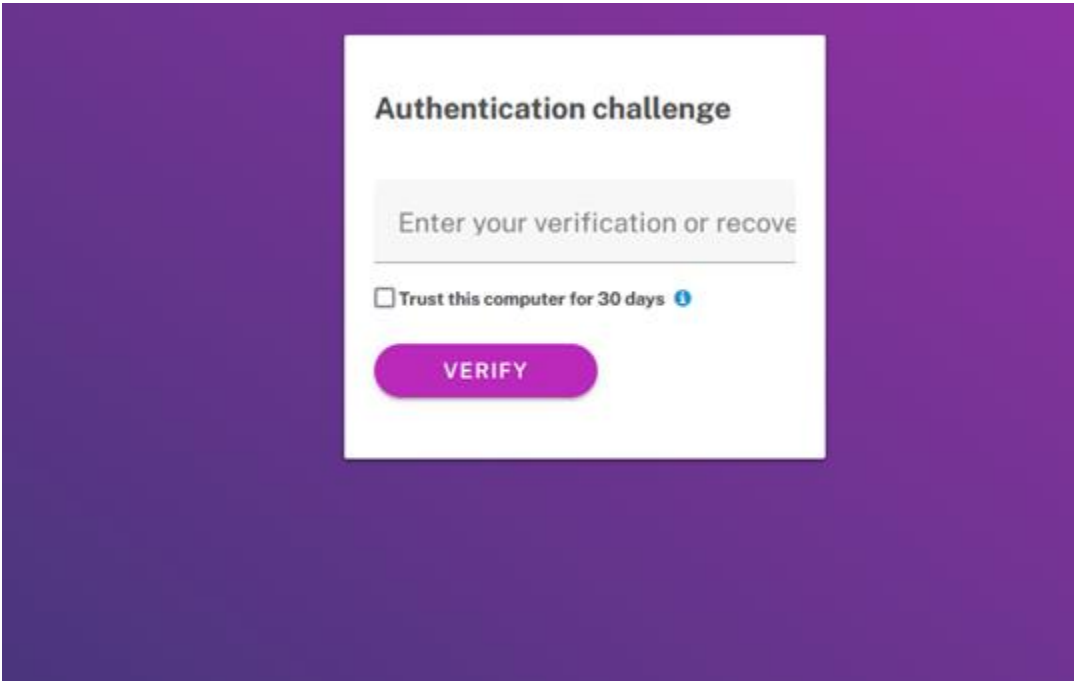